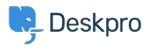

Knowledgebase > Deskpro Legacy > "Existing tables were detected in your database" error

"Existing tables were detected in your database" error Ben Henley - 2017-11-10 - Comments (0) - Deskpro Legacy

## Question

I'm getting an error from the install wizard saying "Existing tables were detected in your database". How do I resolve this?

## Answer

The Deskpro installer creates a 'deskpro' database within MySQL. If this is not empty (for example, you partly installed Deskpro before, or you are trying to install a production version over your old test helpdesk), the installation cannot proceed.

The easiest solution is to connect to MySQL and create a new empty database, e.g.

mysql> CREATE DATABASE deskpro-live;

Then in config.php, edit this line:

define('DP\_DATABASE\_NAME', 'deskpro');

replacing 'deskpro' with the new database name e.g. 'deskpro-live'.

Deskpro will now use the new, blank database for installation, but you will still have the old database for reference until you choose to delete it.